**AutoCAD (Final 2022)**

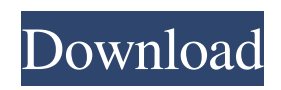

## **AutoCAD Product Key (April-2022)**

A snapshot of a BIM-ready CAD model History AutoCAD was originally developed in the late 1970s and 1980s by engineers at the Intel Corporation in the US. In September 1983, in response to the increasing popularity of the Apple Macintosh (introduced in January 1984), the AutoCAD team decided to release a version of AutoCAD for Macintosh. Autodesk with its AutoCAD 2002 app. Credit: Autodesk In 1985, the National Institute of Standards and Technology (NIST) and the Defense Advanced Research Projects Agency (DARPA) funded the first development of AutoCAD by a team at the University of Utah, a team that later became the AutoCAD development team at Autodesk. AutoCAD was released as shareware in 1986, and two years later it was offered to private users for free. In 1990, the year that AutoCAD was first certified by the U.S. Defense Mapping Agency (DMA) and the U.S. Naval Mapping and Charting Center (NMCC), the AutoCAD application was first released commercially. By this time, the AutoCAD application was considered a desktop application, which meant that it could be run on a single computer with an internal graphics controller. From the beginning, AutoCAD was intended for use by engineers, architects and designers of commercial products. The first version was capable of creating 2D drafts and 3D models, and it had extensive engineering and scientific capabilities. From the beginning, Autodesk concentrated on creating a software application that was optimized for the CAD user. The AutoCAD product was designed to be easy to use and to encourage the development of extensive, long-lasting, productive CAD workflows. By 1985, the AutoCAD team was working in an office adjacent to the university's graduate graphic lab. It was here that AutoCAD was created, beginning in a small group of three people with an idea for a CAD program. But the development of AutoCAD was a journey that spanned decades. The founding team included Bill Grenfell, Jim Specht, and John Champan, who would go on to become an Autodesk technical fellow and program manager for AutoCAD. The early versions of the application were dubbed "Mark of the Unicorn." The working name for the company that would develop the software was "AutoMorphics," after the Autodesk corporate logo, a stylized

#### **AutoCAD With License Code**

Keystrokes are commands that initiate CAD operations such as drawing, labeling, etc. Examples of keystrokes are ALT-D, ALT-S, etc. See also List of CAD editors for Linux List of 3D modeling packages References External links Autodesk community AutoCAD World Category:AutoCAD Category:3D graphics software Category:Computer-aided design software for Windows Category:Computer-aided design software for Linux Category:Computer-aided design software for MacOS Category:Computer-aided design software for WindowsQ: Using TryParse with a generic List I'm attempting to convert a.csv file into a generic List and I'm having a little trouble with a bit of syntax. My current solution is: var  $x = new$  List(); using (var sr = new StreamReader(File.Open(path, FileMode.Open))) { string line; while ((line = sr.ReadLine())!= null) { if (line.Contains(delimiter) &&!string.IsNullOrEmpty(line.Trim())) x.Add(line); } } The way it's written works just fine but I would like to know if there is a more elegant way of doing this. At the moment I just want to have it to fail gracefully if a string doesn't fit the criteria. I know it's possible to do it but I'm not sure how. Thanks for your help! A: Use this List x = new List(); using (var sr = new StreamReader(File.Open(path, FileMode.Open))) { string line; while ((line = sr.ReadLine())!= null) { if (line.Contains(delimiter)  $\&&$ !string.IsNullOrEmpty(line.Trim())) x.Add(line); } } You can use try a1d647c40b

#### **AutoCAD Download**

Run Autocad.exe. When asked for the license key, press the Space Bar. Enter the key you downloaded from the Autocad download page. In Autocad click on the File menu and then Options. In the Options dialog click on the Preferences tab. In the License Summary section of the Preferences dialog, enter your license key. In Autocad click on OK twice. See also List of CAD software List of computer-aided design software List of 3D modeling software References External links Autodesk AutoCAD 1.0 Home Page Autodesk AutoCAD Users Guide Autodesk Autocad Technical Support Category:3D graphics software Category:Autodesk Category:Computer-aided design software for Windows Category:Computer-aided design software for MacOS Category:Computer-aided design software for Linux Category:Product lifecycle management Category:Windows graphics-related software Category:1998 software Category:Computer-aided design software Category:Product lifecycle management software a little…as I just say a prayer to her. I'm humbled and inspired by this man who knows where she's buried. Thank you so much for reading, please feel free to leave any comments or questions, and I hope you'll check out my first-ever giveaway! About Me Jill Kermes is a novelist, marketing strategist, blogger, and full-time servant to her two sons. Her first novel, WE ARE BEGGING YOU, was an international bestseller, and she is the New York Times and USA Today bestselling author of twenty other novels in contemporary, suspense, romantic comedy, and historical romance. You can learn more about Jill and her books at www.jillkermes.com. Subscribe to Blog via Email Enter your email address to subscribe to this blog and receive notifications of new posts by email.Q: Impossible to retrieve the value of a input with Angularjs and ng-model, even with using the value attribute I've got a problem with getting the value of a input with Angularjs. It's working fine with {{user.username}} but when I try {{user.username}} I have no value displayed. The html looks like this:

### **What's New In?**

Create models from the same PDF file at the same time. Use Document Properties to select the PDF version you want to incorporate. (video: 1:11 min.) Integrated Flash layout previews for 2D and 3D drawings. Powerful new importing tools that integrate with workflows such as Content Manager and Document Manager. Dockable toolbars can be resized, repositioned, and hidden. Improved Visio Add-in: Receive feedback directly from Visio's Track Changes. Improvement to Visio's editing capabilities, including the ability to right-click directly in a cell's editable area to select and change a value. Improvements to Visio 2013 and Visio 2016's display and charting capabilities, including the ability to add hyperlinks and plot multiple series using the same dataset. New Visio export and import options for delivering Visio designs to AutoCAD users. Simplify creating groups by setting a default color for new groups. New group styles and document/drawing window controls let you quickly create simple user interfaces. Improved compatibility with new Microsoft Office Online Services. Powerful new charting and data visualization capabilities: Add to existing data in a single step. Select from multiple datasets and bring them into one drawing. (video: 2:06 min.) Graphs can be stacked, sized and positioned automatically. Visio data is automatically scaled to fit the page. Enhancements to the data editing tools. Map information from Visio to AutoCAD drawings. (video: 1:55 min.) Visio data can be displayed in your drawings in edit mode. Get automatic HyperLink handling with Visio 2016. (video: 2:33 min.) Add functions to Visio charts using the M function, or click the M button on the keyboard to insert the Excel function. (video: 1:46 min.) Visio charts can be modified using the same commands as Excel charts. New Visio tools for text editing include adding and removing spaces, and inserting a tab. (video: 2:19 min.) Create and modify Visio layouts using the new Page Window tool. Improvements to Visio's chart

# **System Requirements:**

OS: Windows 10/8/7/Vista/XP/2003/2000 Processor: 3.0 GHz or faster Memory: 1 GB RAM Hard Drive: 3 GB available space Purchasing here

Related links: